# **HTML5技術を用いた仮想通信網における 遠隔印刷手法の提案と評価**

# 鈴木 新一1,a) 水越 一貴<sup>2</sup> 深澤 昌志<sup>2</sup> 八代 一浩<sup>3</sup> 鳥養 映子<sup>1</sup>

#### 受付日 2014年6月3日, 採録日 2014年12月3日

概要:インターネットを利用した遠隔教育を支援するシステムとして edutab を開発した.edutab は遠隔 の1人の教師が 5,6名程度の学習者に対して遠隔会議システムと併用して利用することを想定したシステ ムである. edutab では教師が PC を持ち, 学習者はそれぞれタブレット端末を持っている. この環境下 でインタラクティブなコミュニケーションを実現するために,学習者がタブレット上で行う活動をモニタ する機能,学習者それぞれと教師の間で共有する個別ホワイトボード機能を実装した.また,児童の情報 機器操作の負担を低くするため,教師の端末画面から,学習者のタブレット端末へテキスト,静止画,動 画,スライドを遠隔提示する機能を実装した.しかしながら,実際の教育現場では紙を利用した教育活動 が広く使われている.そこで,教師と遠隔の学習者の間で紙教材を相互に交換できる機能を edutab に加 えた.具体的には従来,1 台のデータセンタに配置したサーバだけで実装していたコアサーバに加えて教 師および学習者の近傍にエッジサーバを配置する.エッジサーバにはプリンタおよびスキャナを接続する. コアサーバとエッジサーバの間は HTML5 技術を用いた仮想ネットワーク(edutab ネットワーク)を構 成する. edutab ネットワーク上にデバイス制御を行うための仮想ネットワークを構築する. これにより HTTP による通信がコアサーバとエッジサーバの間で行うことができる環境であれば、教師の端末から学 習者のプリンタとスキャナを制御することができる.

キーワード: 遠隔印刷, 教育支援, edutab

# **A Proposal and Evaluation of Remote Printing Method on the Virtual Communication Network with HTML5 Technologies**

SHINNICHI SUZUKI<sup>1,a)</sup> KAZUTAKA MIZUKOSHI<sup>2</sup> MASASHI FUKASAWA<sup>2</sup> KAZUHIRO YATSUSHIRO<sup>3</sup> EIKO TORIKAI<sup>1</sup>

#### Received: June 3, 2014, Accepted: December 3, 2014

**Abstract:** We developed the edutab system that is a support system for distance education with the Internet. The edutab system assumes that a teacher educates remote 5 or 6 students with a TV conference system. A teacher uses a PC and students use a tablet terminal for the edutab system. In order to realize the interactive communication, we implement a monitoring function, individual white board function, and remote presentation function for educational activities between teachers PC and tablet terminals. However, papers are commonly used for educational activities in a usual educational environment. Therefor we add a feature that teacher can exchange papers with remote students in educational activates, for the edutab system. The edutab system was originally designed as a concentrate system and the core server placed in a data center. New edutab system was implemented as distributed system because we have to control remote devices. Edge servers are introduced nearby teacher and students to control devices. A printer and a scanner are connected to this edge server. The HTML5 technologies are used for constructing the virtual network (edutab network) between the core server and edge servers. Also another virtual network for control devices is also build on the edutab network. Then, teachers PC can control remote printer and scanner if edges servers can reach the core server with HTTP.

*Keywords:* remote printing, learning support system, edutab

# **1.** はじめに

インターネットの普及にともない遠隔教育は広く行われ るようになってきている.特にネットワークの高速化にと もない,遠隔会議システムを利用して離れた学習者と教師 が高品質な動画像を用いて遠隔教育が行われるようになっ てきた.遠隔教育の対象は国内だけでなく,海外とも行わ れ,商用のサービスも存在している.地域においても遠隔 教育は重要である.地域には児童数が少ない学校もある. 児童数が少ないことで、社会性の育成が困難になったり, グループ活動が行えなくなったりという問題が発生する. このような地域では,遠隔教育により児童数が少ないこと に起因する問題を解決できる場合がある.

遠隔教育を実施するために,遠隔会議システムが利用さ れることが多い. 遠隔会議システムには、TV 会議システ ム [1],Web 会議システム [2],ビデオ会議システム [3] があ る.これらのシステムを目的にあわせて使い分けることに より,高品質でしかも安価な遠隔教育環境を整えることが できる.実際に,遠隔会議システムを利用した教育実践は 数多くある.しかしながら,遠隔会議システムを用いて児 童を対象とした遠隔教育を行うためにはいくつかの課題が ある. 第1は教師と学習者の間の距離である. 遠隔教育で は物理的な距離があることから,心理的な距離も離れてし まい信頼関係を構築するのが難しいという問題がある [4]. 特に,教師が複数の学習者を対象とした場合にはこの問題 は顕著となる. 第2は観察の方法が限られる点である. た とえば通常の教室であれば,教師が机間巡視することによ り発見できる問題も,遠隔授業では観察の方法がカメラし かないため,カメラに表示されないものは観察が行えない. たとえば,学習者が漢字を書いているときに書き順をリア ルタイムで観察することは困難である.このように児童を 対象とした遠隔教育の場合には大学生や社会人を対象とし た場合と比較して,教育上の課題が多く,単に遠隔会議シ ステムを導入するだけでなく支援するためのシステムが必 要である.そこで我々は,これらの課題を解決するために タブレット端末を使ったシステムの開発を行った [5], [6].

開発したシステム edutab は遠隔会議システムと併用し て,遠隔会議システムだけでは実現できない教育活動を タブレット端末により支援するシステムである.しかし, edutab を導入して実践していくなかで実際の教育現場では

- Digital Alliance Co., Ltd., Kofu, Yamanashi 400–0024, Japan
- <sup>3</sup> 山梨県立大学国際政策学部 Faculty of International Studies, Yamanashi Prefectural University, Kofu, Yamanashi 400–0035, Japan
- a) shin@digital-all.jp

紙教材を使った教育もあわせて行いたいことが分かった. 紙教材は臨機応変な対応,記録,一覧性といった点で大変 すぐれており,教育活動の中では最も利用される教材であ る.そこで,edutab においてもプリンタとスキャナを利用 して紙教材を教師と学習者の間でやりとりできる機能を付 加することとした.

本論文では,まず 2 章でシステムを構築するうえでの 技術的な要件について述べる.また,技術要件を解決する ための従来のシステムを紹介し,その問題点も示す.3 章 では技術要件を解決するための通信モデルの提案を行う. 4 章は提案したモデルに基づいて行った実装を示す. 5 章 では実装したシステムの評価を行う.6 章では本システム を利用する際の環境について議論を行う.

# **2.** システム構築上の技術要件

我々が想定する遠隔教育環境について説明する。まず遠 隔教育は小学校間で行うこととしている.1 つの小学校に いる教師が遠隔の複数(1 校から 3 校程度)の別の小学校 にいる児童(総数 10 名以下)に対して遠隔授業を行うこ ととする.学校間の通信は既存のインターネット接続用の 回線を利用し,新規の回線を敷設しない.この際に,遠隔 会議システムと edutab を併用し,教師が利用する PC と 学習者が利用するタブレット端末の間で,インタラクティ ブなコミュニケーションができるようにする.さらに,プ リンタとスキャナを使い,紙教材をやりとりできる環境を 想定する.

上記の環境下で情報機器の操作能力やネットワークの知 識のある人が遠隔教育を行いプリンタとスキャナを利用し て紙教材のやりとりをする場合には,たとえば,Dropbox [7] のようなファイル共有サービスを利用する方法がある. 教 師がファイルをアップロードし,これを遠隔の学習者が利 用できるように共有設定する. 遠隔の学習者は指定された ファイルをダウンロードし,プリンタに印刷することがで きる.同様に,学習者が紙をスキャンし,スキャンして作成 したファイルをアップロードする.アップロードしたファ イルを遠隔の教師が自分の PC にダウンロードして印刷す ることにより,紙教材のやりとりを教師と学習者の間で実 現できる.しかしながら,ファイル共有サービスを利用し て紙教材のやりとりを行う場合には,学習者がファイルの 概念を持ち,ネットワーク共有の知識を持ち,コンピュー タを操作して印刷やスキャン操作を行う必要がある.学習 者に情報機器やネットワークの知識があり,プリンタやス キャナを用いた操作を自ら行えるスキルがある場合や遠隔 の教師の指示に従って情報機器(PC,プリンタ,スキャ ナ)の操作を行える場合には問題は少ないと考えられる. しかし,遠隔の教師からの指示によって情報機器の操作が できない低学年の小学生や遠隔の教師が指示する日本語が 理解できない外国人を対象とした場合には,遠隔の教師の

<sup>1</sup> 山梨大学大学院医学工学総合教育部 Interdisciplinary Graduate School of Medical and Engineering, University of Yamanashi, Kofu, Yamanashi 400–8510, Japan 2 株式会社デジタルアライアンス

指示が理解できないために操作が行えないという問題があ る.この問題を解決するためには,教師が PC を操作して, 遠隔の学習者の近傍にあるプリンタに教材を印刷したり, 遠隔の学習者の近傍にあるスキャナから情報を読み取り, 教師の PC にファイルを格納したりすることで紙教材のや りとりを行う必要がある.教師が学習者の近傍にある遠隔 装置(プリンタとスキャナ)を操作するためには,下記の ような技術が必要となる.

- (1) 同一ネットワーク (LAN) 以外の遠隔装置を利用する ためのネットワーク相互接続技術
- (2) 遠隔装置の制御(印刷,スキャンの開始,スケジュー ラのオン・オフ,印刷中止など)ができる技術
- (3) 遠隔装置の状態(ビジー・アイドルなど)を観測でき る技術

(1)の技術要件について説明する. 紙教材のやりとりに 遠隔装置を利用する場合に,教師と学習者はインターネッ トまたはイントラネットを介してネットワーク(LAN)の 異なる場所にいる.離れた LAN 上の機器にアクセスする ためには,ネットワーク間を相互に接続し,相手側のネッ トワークにアクセスするためのネットワーク技術が必要と なる.

(2) の技術要件について説明する.教師が遠隔の学習者 に紙教材を送る場合には,教師の PC から LAN の異なる 学習者近傍のプリンタに印刷を行う必要がある.また、教 師が紙教材を学習者から回収する場合には,LAN の異な る学習者近傍のスキャナから情報を読み取り,教師の PC にファイルとして回収する必要がある.さらに問題が生じ たときに対応するために,印刷スケジューラのオン・オフ や印刷中止などの操作ができる必要がある.

(3) の技術要件について説明する.利用する遠隔装置に 問題が生じたときに現在置かれている状況を観測し,問題 の切り分けを行う必要がある.そのためには遠隔装置の状 態を観測できる技術が必要である.

(1) の技術要件を満たす方法として,VPN(Virtual Private Network)を利用する方法がある.この手法は会 社の事業所間を結んで利用する場合や,遠隔地から自宅の プリンタに印刷を行う際に利用される方法である.この手 法は学校の対外ルータに VPN 機能を持たせて,対地とな る学校があらかじめ想定されていれば利用できる可能性 がある.しかしながら,接続を行う学校がいずれも NAT (Network Address Translator)の内側にある場合や,多段 の NAT 機器の設置でネットワークが構成されている場合 には,ネットワーク機器をポート単位で設定変更する必要 がある.市町村の教育委員会のように配下にある学校数が 多い場合には,多くのネットワーク機器の設定変更をとも なうことになり,設定変更が困難な場合も生じる.

(2) の技術要件を満たす方法として,Google 社が行って いるクラウドプリンタサービス [8] がある. Google クラウ

ドプリンタサービスは遠隔地のプリンタに印刷を行うこと ができる仕組みであるが,プリンタが Google クラウドサー ビスに対応していないと利用できない.また,このサービ スを利用して印刷ができるアプリケーションは限られたも のである.特に学校では,教師が利用できるコンピュータ にアプリケーションをインストールすることはセキュリ ティポリシなどにより制限を受けている場合が多く,新し いアプリケーションのインストールが困難な場合もある. Google クラウドプリントサービスはスキャナには対応し ていない.

同じく (2) の技術要件を満たす方法として,HP 社 [9] が 行っている遠隔プリントサービス (ePrint) がある. ePrint サービスでは利用者は印刷を行いたいファイルをあらかじ め登録したメールアドレスにファイル添付を行いメール送 信する.ネットワークに接続されたプリンタは Web サー ビスを使って,クラウドサーバへ接続し,印刷対象のファ イルをダウンロードする.そして,ダウンロードしたファ イルを印刷することで実現している.この方法ではファイ ルを送る側が操作をしなくてはならない.教師側から学習 者側に印刷を行う場合には問題がないが,学習者側から教 師側のプリンタに印刷を行う場合には学習者が操作を行う 必要があり問題がある.また ePrint もスキャナには対応し ていない.

同じく (2) の技術要件を満たす方法として,Epson 社 [10] が行っている Epson Connect サービスがある.このサービ スでは利用者が遠隔のプリンタを利用したい場合には、あ らかじめ登録した Epson 社のメールアドレスにファイルを 添付して送信する. Epson 社のメールサーバと遠隔プリン タは XMPP [11] を用いて通信を行い,添付されたファイル をプリンタにダウンロードし印刷を行う.また,スキャナ で読み取ったデータもメールアドレスに送信することで, 相手側のプリンタに印刷することも可能である.しかし, HP 社の場合と同様に,学習者側から教師側に印刷を行う 際には,学習者が操作を行わなくてはならないという問題 がある.

(3) の技術要件を満たす技術については他のサービスな どでは満たすものがない.

#### **3.** 通信モデルの提案

前章で示した課題を解決するための通信モデルを提案 する.提案するモデルを<sup>図</sup> **1** を用いて説明する.まず, 学校間ネットワークを HTTP トンネル技術によってセッ ション開始を行う仮想ネットワーク(図 1 では Virtual Core, Virtual Edge, Browser によって構成される)によっ てシームレスに相互接続する.そして,学校には Printer と Scanner を接続し Core Server と通信するための Edge Server を配置する.Data Center にはすべてのノードと通 信を行うための Core Server を配置する.通信のセッショ

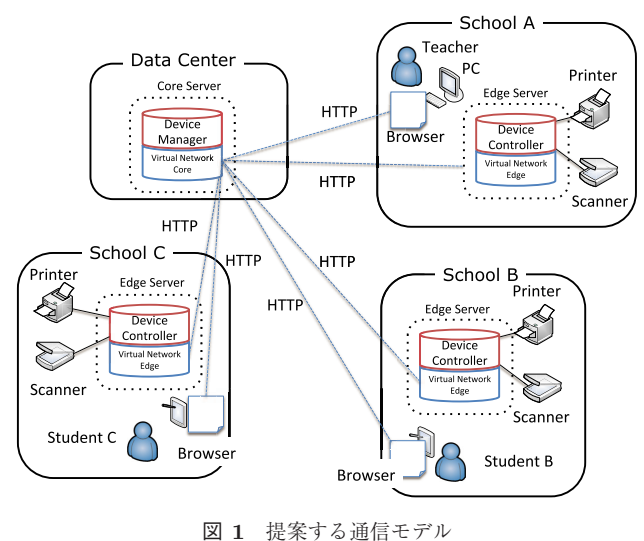

Fig. 1 Proposed communication model.

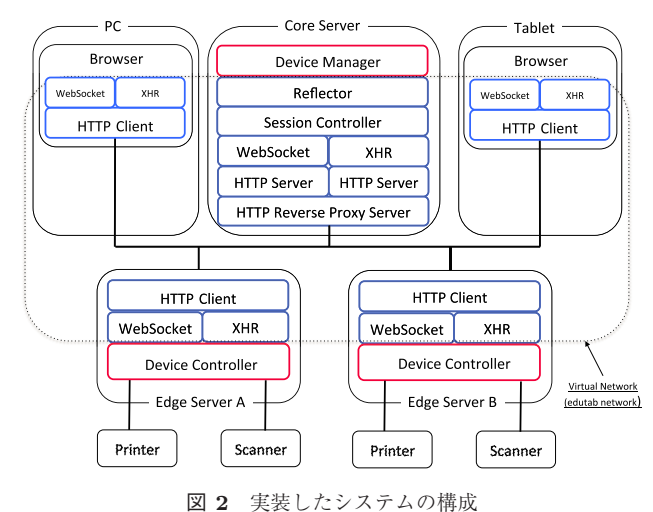

**Fig. 2** Construction of implemented system.

ンは学校側 (School A, B, C) の Virtual Network Edge か ら Data Center の Virtual Network Core に向けて HTTP を用いて仮想ネットワークへの接続要求を行い,問題がな ければ仮想ネットワークを用いての通信を開始する.これ は,HTTP であればファイヤウォールや NAT の影響を受 けにくく接続が開始できるためである.

構築した仮想ネットワーク上の Edge Server 上に Device Controller を Core Server 上には Device Manager を配置す る.Device Controller は遠隔装置(Printer と Scanner)を 直接管理し,入出力制御や装置の状態監視を行う.Device Manager は遠隔装置がどの Device Controller に接続され ているかを管理し,要求に応じて適切な Device Controller ヘメッセージ転送を行う. また、遠隔装置の状態も一括管 理できるようにする.

Teacher は PC 上の Browser を利用して, Virtual Network Core に接続し, Device Manager と通信を行う. Device Manager は管理下の遠隔装置の状況を監視,制御ができる ので,Teacher は Device Manager に対して要求を行うこ とで,遠隔装置の制御が行える.

図 1 においては、1 名の Teacher が 2 カ所 (School B, C)の学生(Student B,C)に教えることを示しているが, 学生の数や対地の数には技術的な制限はない.

# **4.** 実装

前章で提案した通信モデルに基づき実装を行った.本章 では実装状況について述べる.

#### **4.1** 全体構成

実装したシステムの構成を<sup>図</sup> **2** に示す.前章の通信モデ ルでは3カ所が接続していることを示しているが、本実装 および後の評価においては,2 台の Edge Server と 1 つの Core Server による構成で実装を行った. Edge Server の数

は論理的には制限はない.しかし,Edge Server の数が増 えた場合, Core Server に制御が集中するため CPU 負荷や ネットワークトラフィックが増加する.この問題を回避す るためには,負荷分散やトラフィック分散などの技術を適 用することも必要である.

# **4.2** 仮想ネットワークの実装

通信モデルでは HTTP トンネル技術によってセッショ ンを開始する仮想ネットワークが必要となる. 2 章でも述 べたとおり一般的な小学校では,インターネットへの接続 にはファイヤウォールなどが設置されており,エンドツー エンドの IP 通信は困難である. そこで、学校間をシーム レスに接続できる仮想ネットワークである edutab ネット ワークを使って構成した [12].edutab ネットワークは学 校で利用する PC の Browser と Data Center に配置した HTTP Server の通信を想定して開発したものである. 本 研究では,学校に配置した Edge Server と Data Center に 配置した Core Server 間の通信に機能拡張を行い Server 間での edutab ネットワークの構築を実現している. Edge Server A,B から Core Server に向けて HTTP トンネル 技術を使って通信を開始する. また、教師や学生も Core Server へ PC や Tablet の Browser を利用して edutab ネッ トワークに接続を行う.

双方向の通信を実現する方法として,現在の実装では WebSocket と XHR(XML Http Request)を利用できるよ うにした.HTTP Client は HTTP Reverse Proxy Server および HTTP Server を介して,まず WebSocket での通信 を試みる.WebSocket での通信が行えない場合には,XHR での擬似的な双方向通信を行うようにしている.XHR で は HTTP Client から HTTP Server へ任意のタイミングで データを送信し,HTTP Server から返信を受けることがで きる.そのため HTTP Client から始まる通信は問題ない. HTTP Server から HTTP Client への通信について説明

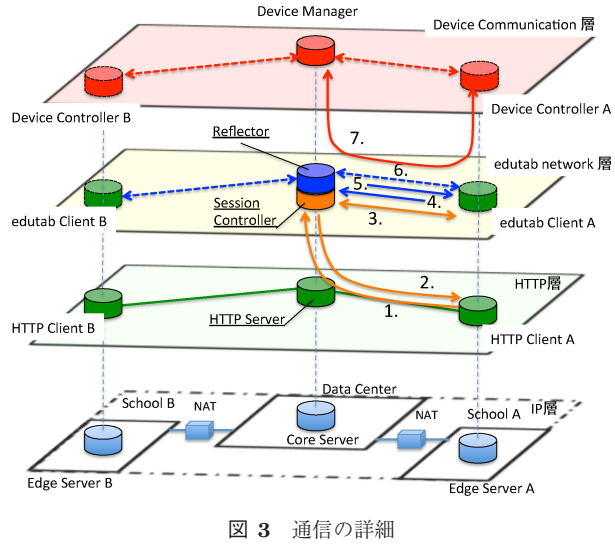

**Fig. 3** Details of communication.

する.HTTP Server は HTTP Client からのリクエストに 基づいてパケットを返答する.そこで,HTTP Client か ら定期的に送信要求パケットを送信するようにしている. HTTP Client は送信要求を送った後,一定時間待っても データが HTTP Server から送られてこない場合には,再 度送信要求パケットを送信する.データが送られてきた場 合は,データを受け取った後ただちに送信要求パケットを 送信し,また受信待ち状態となる.実装では受信待ち時間 を 10 秒とした.

### **4.3** 仮想ネットワーク通信の詳細

通信モデル上で Device Manager と Device Controller が実際に通信を開始するまでのプロセスをより詳細に <sup>図</sup> **3** を用いて説明する.ここでは School A に配置され た Edge Server A の Device Controller が Core Server の Device Manager と通信を開始するまでのプロセスを例とし ている.そのため,図の中からは Device Manager に指令を 出す教師の PC,学習者が利用する Tablet は省略している.

- 1. School A の Edge Server A は HTTP Client A を起動 し,Data Center の HTTP Server を経由して Session Controller に通信開始リクエストを送る.
- 2. Session Controller は通信が可能であれば仮想ネット ワーク層 (edutab network 層)へ通信を移行させる.
- 3. Session Controller と HTTP Client A で edutab network 層の通信を開始する.
- 4. HTTP Client A はユーザ情報を Reflector に送信する.
- 5. Reflector は HTTP Client A の情報を登録して, HTTP Client A に応答を返す.
- 6. HTTP Client A と Reflector での接続が完了し edutab network 層での双方向の通信が行える状態となる.
- 7. edutab network 層を経由して Device Manager と Device Controller が通信を行う.

<sup>表</sup> **1** メッセージの例 **Table 1** Examples of message.

| Function | Type        | Target | Arguments    |
|----------|-------------|--------|--------------|
| ファイルを受信  | download    | edge1  | download.pdf |
| ファイルを送信  | upload      | edge1  | upload.pdf   |
| プリンタ情報取得 | printerinfo | edge1  |              |
| スキャナ情報取得 | scannerinfo | edge1  |              |
| 印刷実行     | pint        | edge1  | printout.pdf |
| スキャン実行   | scan        | edge1  | scanfile.pdf |

Session Controller は各 HTTP Client との edutab ネッ トワーク通信のセッション管理,維持を行う.具体的には, 1 度セッションが開始されると, Session Controller は接続 された HTTP Client に対してポーリングを行う. ポーリ ングに対する応答がないとセッションの終了を行う.現在 の実装ではポーリングの間隔は 25 秒に設定している.

Reflector は Session Controller を通じてユーザ情報(利 用者 ID, Session ID, 役割 (教師, 生徒))に基づき HTTP Client との通信を行う.Session Controller と Reflector の 間の関係は、ルータの役割と似ている. すなわち, Session Controller は経路情報を構築するための設定を行う部分で あり、Reflector は構築された経路情報に基づきパケットの 転送を行う転送エンジンである.

## **4.4 Device Manager** <sup>と</sup> **Device Controller** の実装

提案する通信モデルにおける Device Controller と Device Manager について説明する. Device Controller は edutab ネットワーク上の各 Edge Server に配置され, Device Manager は Core Server に配置される. 起動した Device Controller は,Edge Server に接続されている遠隔装置(Printer および Scanner)の情報を収集し、Device Manager に伝え る.Device Manager は各 Edge Server に接続されている 遠隔装置の情報を管理し,Core Server を通じて教師の端 末へ知らせる. 教師の端末から出されたデバイス制御命令 は Device Manager から Device Controller を通じて遠隔装 置に渡される.

具体的には,Device Manager は最初の通信でそれぞれの Device Controller が接続している遠隔装置の情報(デバイス ID,デバイスタイプ,設置場所,状態)を収集する.そして, 利用者(教師)の操作に基づいて,指定された Printer での 印刷などのメッセージを適切な Device Controller へ送る.

主なメッセージを<sup>表</sup> **1** に示す.これらのメッセージを 使ってデバイスの管理と操作を行う.ここで Function は 実装した機能名を,Type は機能をメッセージの中で表現し た文字列, Target は対象となる Edge Server, Arguments はメッセージの引数である.これを下記のようなテキス トとして,圧縮などをせずに,Device Manager と Device Controller の間で通信している.

*{*type:"download",target:"edge1","download.pdf"*}*

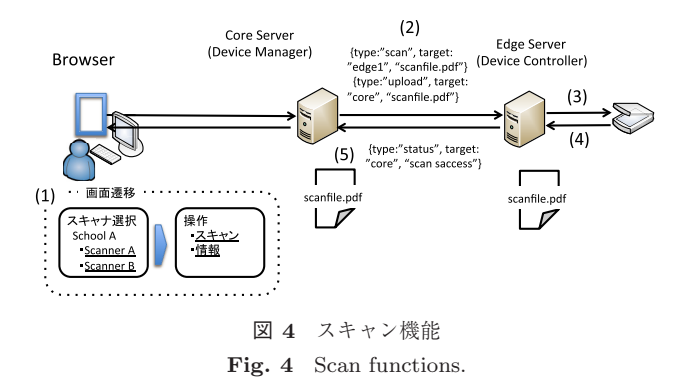

#### **4.5** ソフトウエア構成

本システムの構築に用いたソフトウエアの構成を示す. まず Data Center に配置された Core Server について説明 する. Core Server は HTTP Reverse Proxy Server, HTTP Server, WebSocket 通信, XHR 通信, Reflector, Session Manager,Device Manager から構成されている.それぞれ はサーバサイド JavaScript (Node.js) [13] を用いて構築し た.また WebSocket 通信と XHR 通信を行うため socket.io モジュールを追加した.

各学校には Edge Server が配置されている. Edge Server には,HTTP Client,WebSocket 通信,XHR 通信と Device Controller がある. Device Controller 部は, Scanner の制御 には SANE (Scanner Access Now Easy) [14], Printer の制 御には CUPS (Common Unix Printing System) [15] を用 いている.Scanner と Printer の制御プログラムは Device Controller から実行できるようにした.Device Controller は Node.is を使って構築した. Node.is を使った機器の制 御方法として山本ら [16] は組み込み機器に Node.js を使っ た HTTP Server を構築し, Browser から制御する方法を 紹介している.この手法では,プリンタやスキャナを制御 できる組み込み機器が新たに必要となる.そのため,本 手法では山本らの方法を使わずに SANE や CUPS を用い ることとした.Printer と Scanner は Edge Server に USB で直接接続されている.Edge Server 上の HTTP Client は Core Server と Device Controller に WebSocket または XHR によって通信を行う.HTTP Client の実装も Node.js を使い, Core Server と Device Controller に接続するため に WebSocket 通信と XHR 通信が行える socket.io-client モ ジュールを用いて構築した. socket.io-client を使えば Core Server と Device Controller へ Node.js を使って接続する ことができる.

### **4.6** スキャン機能

教師は指定したScannerを操作することができる.具体例 <sup>を</sup><sup>図</sup> **4** に示し説明する.(1) 教師が PC 上の Browser からス キャンメニューを選択すると,Core Server の HTTP Server は Device Manager に問合せを行い利用できる Scanner を 表示し、利用者に選択できるようにする(スキャナ選択

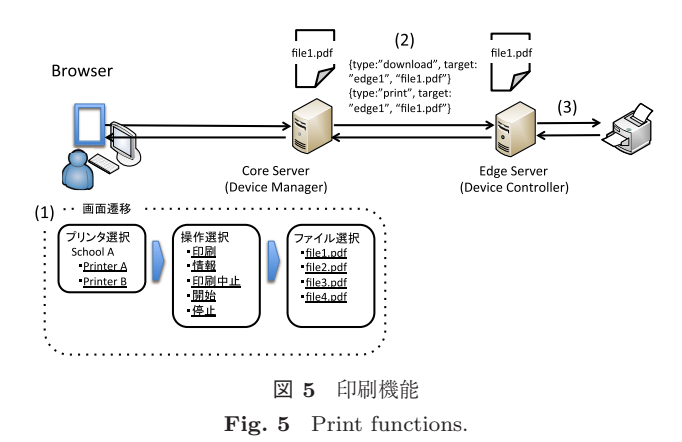

画面).Core Server の HTTP Server は教師によって選択 された Scanner 名と選択された操作(操作選択画面)を Device Manager に送る.(2) Device Manager は指定され た Scanner が利用可能な場合には,指定された Edge Server の Device Controller ヘスキャン操作 Message を送り、そ の後,スキャンして作成したファイルを Core Server へ転 送するように Message を送る.(3) Edge Server の Device Controller は受け取ったメッセージを解析し,スキャン 操作を行う.スキャンした内容を指定されたファイル名 で Edge Server に保存する.(4) スキャンした結果応答を Device Controller に送信する.(5) 保存されたファイルを Device Manager にアップロードする.Device Manager で は受け取ったファイルをあらかじめ定めたフォルダ内に保 存する.

スキャン以外にも Device Controller では,スキャナの 状態監視機能も実装した.

#### **4.7** 印刷機能

教師は Core Server 内に保存されている PDF 形式のファ イルを指定したプリンタに印刷することができる.具体 例を<sup>図</sup> **5** に示し説明する.(1) 教師が PC 上のブラウザで 印刷メニューを選択すると,Core Server の HTTP Server は Device Manager に問合せを行い利用できるプリンタを 表示し、利用者に選択できるようにする(プリンタ選択画 面).Core Server の HTTP Server は教師によって選択さ れた操作(操作選択画面)およびファイル名(ファイル選択 画面)を Device Manager に送る.(2) Device Manager は 指定されたプリンタが利用可能な場合には,指定されたプ リンタが接続されている Edge Server の Device Controller に指定されたファイルのダウンロード命令と印刷命令を edutab メッセージにして送る. (3) Edge Server の Device Controller は受け取ったメッセージを解析し,指定された ファイルの保存と,そのファイルの印刷を行う.

印刷以外にもプリンタ情報の収集,プリントスケジュー ラの開始・停止,キューの削除機能も実装した.

# **5.** 評価

提案に基づき実装したシステムの評価を 3 つの観点から 行う.第 1 は実際の利用シーンを想定し,印刷を開始する までの詳細な時間についての定量的な評価を行う. 第2は 他のシステムとの違いについて定性的な評価を行う. 第3 は実際に実装したシステムを用いて行った実験授業のデー タからその実現可能性について評価する.

## **5.1** 遠隔印刷の時間

# **5.1.1** 評価実験の方法

教師の端末の操作により印刷指令が Device Manager か ら Device Controller へ送られてから印刷スケジューラに 入るまでの時間を計測して評価を行う.測定方法は,遠隔 教育を実施することを想定して,2 つのケースについて測 定を行った.

- ケース **1**: School B の教師が端末から操作し,School B の Edge Server 内にある教材ファイルを School A の Edge Server に接続している学習者の Printer に印刷 する.
- ケース 2: School B の教師が端末から操作し, School A の学習者のテスト結果(紙媒体)を Scanner で読み込 み,その結果を School B の教師の Printer に印刷する. 実験の構成を<sup>図</sup> **6** に示す.また,機器の仕様を<sup>表</sup> **2** <sup>に</sup> 示す. 教師や学習者がいると想定される環境は学校であ る.一般的には,自治体が持っているイントラネットを活 用したり,フレッツ網を活用したりしてインターネット に接続している.このような様々な環境を想定し,山梨県 甲府市内の Data Center に設置した Core Server へのアク セス回線は専用線接続,フレッツ接続,LTE(Long Term Evolution)接続を用意した.また,ローカルネットワーク 内に Core Server を設置し Edge Server と同一セグメント で接続回線の影響がない状態での実験もあわせて行った. School A と School B は同一セグメント上に設置し, Core Server へのアクセス回線を共用する構成とした. 本実験の ケースでは,データ送受信を同時に双方向で行わないので 共用にした影響はないと考える.

実験で使用する教材を用意するにあたって本システム で予備スキャンを行った.白紙や写真,テキスト主体の A4 サイズの紙をカラー 300 dpi でスキャンすると, おお むね 400 Kbyte から 600 Kbyte であった. その中でも,教 材として最も使われるテキスト主体の中に図が入ってい る原稿をそれぞれのケースで使用した.ファイルサイズは 544 Kbyte である. 実験ではカラーでのスキャン, カラー 印刷を行った.

時間測定を行う実験のために, Core Server に NTP (Network Time Protocol)サーバを導入し他の端末すべて の時刻を同期させた.そして edutab メッセージの中にタ

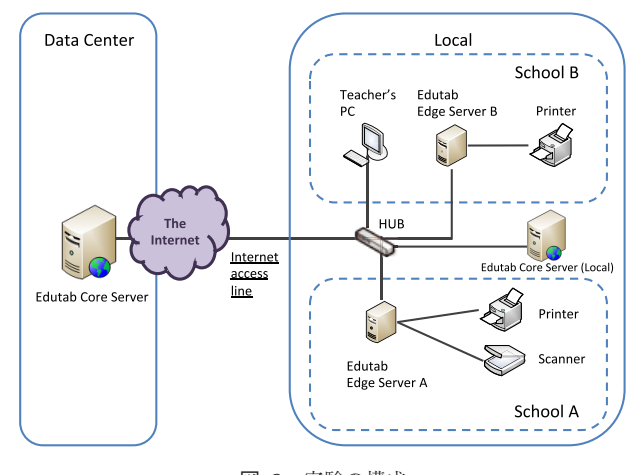

<sup>図</sup> **6** 実験の構成 **Fig. 6** Experiment environment.

<sup>表</sup> **2** 機器の仕様

**Table 2** Hardware specifications.

| Equipments  | Specifications                    |
|-------------|-----------------------------------|
| Core Server | Linux CentOS Core2Duo 3.4GHz      |
| Edge Server | Mac mini Corei7 2.3GHz 4GB Memory |
| Printer     | HP Photo Smart C310C              |
| Scanner     | PFU Scan Snap S1500M              |
| HHR         | Logitec LAN SW05P/PB              |

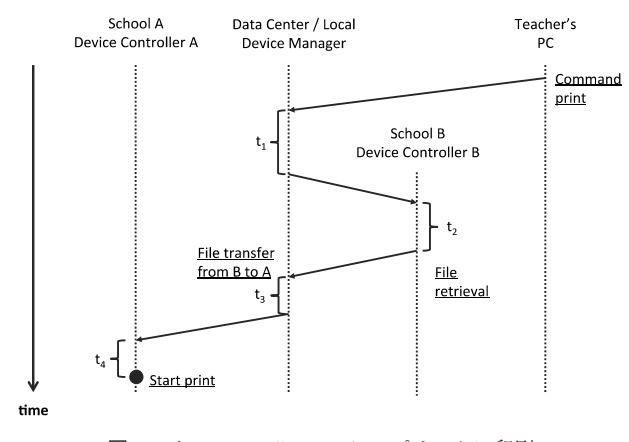

<sup>図</sup> **7** ケース <sup>1</sup>:School A のプリンタに印刷 Fig. 7 Case1: Print to school A's printer.

イムスタンプをいれて,パケット転送の際にメッセージの 中に記録して時間の計測を行った. なお, NTP サーバは 実験のため導入を行ったが,本システムの運用を行ううえ では必ず必要というわけではない.

ケース 1 を実現する際のシステム内処理に関するダイヤ グラムを<sup>図</sup> **7** に示す.ここでダイヤグラム上の通信はすで に edutab ネットワークが構築された後の通信を示してお り,通信セッションを構築するための通信は含まれていな い.まず,Teacher's PC(教師 PC)で教師が Print(印刷 指令)を選択すると,Device Manager が印刷に必要なメッ セージを作成し,Device Controller B に送る.印刷指令を 受けてから Device Controller B へ印刷指令を送るまでの処 理時間を t1 とする.Device Controller B でファイルを受

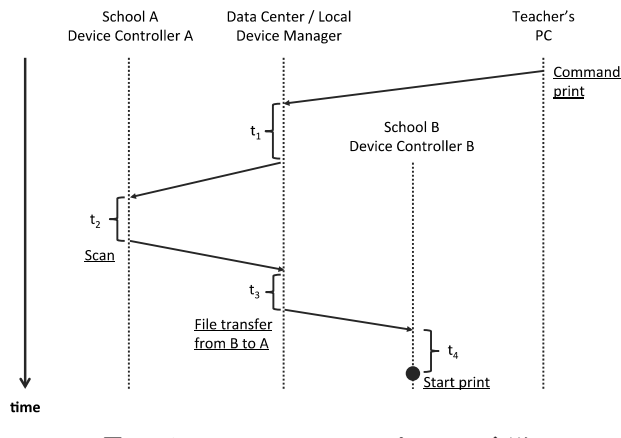

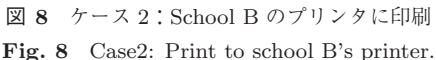

け取り Device Manager へのファイルの転送を開始するま での処理時間を t2 とする.Device Manager がファイルを 受け取り,Device Controller A にファイル転送を開始する までの処理時間を t3 とする. 最後に Device Controller A においてファイルを受け取り,印刷を開始するまでの処理 時間を t4 とする.

ケース 2 を実施する際のシステム内処理に関するダイ ヤグラムを<sup>図</sup> **8** に示す.ダイヤグラムはケース <sup>1</sup> と同様 に通信セッションが開始された後の通信を示している. ま ず, Teacher's PC (教師 PC) で教師が Print (印刷指令) を選択すると,Device Manager が印刷に必要なメッセー ジを作成し,Device Controller A に送る.印刷指令を受け てから Device Controller A へ印刷指令を送るまでの処理 時間を t1 とする.Device Controller A で指令を受け取っ てから Scan を終了するまでの処理時間を t2 とする. 次に Device Manager にスキャンしたファイルが送られ, Device Controller B へ転送を開始するまでの処理時間を t3 とす る.Device Controller B においてファイルが届いてから印 刷を開始するまでの処理時間を t4 とする.

#### **5.1.2** 評価実験の結果

ローカル接続,専用線接続,フレッツ接続,LTE 接続の それぞれについてケース 1,ケース 2 とも 10 回の測定を行 い,平均と標準偏差を求めた.ケース <sup>1</sup> の結果を<sup>表</sup> **3** に, ケース <sup>2</sup> の結果を<sup>表</sup> **4** に示す.

各ネットワークの特性が分かるよう Edge Server から Core Server まで遅延とネットワーク帯域を測定した. Edge Server から Core Server へ ping を 100 回行った際の遅延は ローカル接続 0*.*54 *±* 0*.*05 ms,専用線接続 1*.*44 *±* 0*.*20 ms, フレッツ接続 6*.*75 *±* 1*.*79 ms,LTE 接続 66*.*32 *±* 6*.*37 ms で あった(数値はすべて Mean *±* SD).ネットワーク帯域は Core Server の HTTP Server に 10 Mbyte のファイルを設 置し,Edge Server からダウンロードして測定した.それ ぞれローカル接続 88.96 Mbps,専用線接続 34.49 Mbps,フ レッツ接続 44.60 Mbps, LTE 接続 4.94 Mbps であった.

<sup>表</sup> **3** ケース <sup>1</sup> 計測結果

Table 3 Case1 results of measurement.

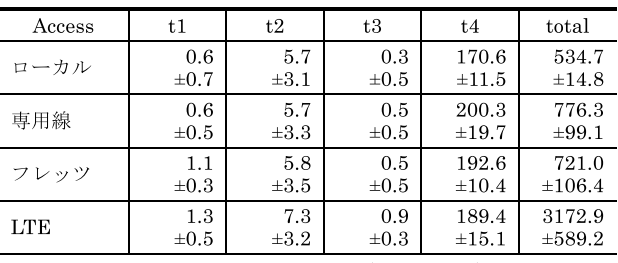

UNIT: (Mean±SD)millisecond

<sup>表</sup> **4** ケース <sup>2</sup> 計測結果 **Table 4** Case2 results of measurement.

| Access | t1        | t2          | t3        | t4         | total   |
|--------|-----------|-------------|-----------|------------|---------|
| ローカル   | 0.2       | 5569.6      | 0.1       | 159.1      | 6186.8  |
|        | $\pm 0.4$ | ±748.3      | $\pm 0.3$ | $\pm 3.4$  | ±752.9  |
| 専用線    | 0.6       | 5043.1      | 0.1       | 164.0      | 5909.3  |
|        | $\pm 0.7$ | ±448.7      | $\pm 0.3$ | $\pm 12.1$ | ±491.5  |
| フレッツ   | 0.9       | 4897.5      | 0.8       | 157.3      | 5688.5  |
|        | $\pm 0.3$ | $\pm 66.6$  | $\pm 0.4$ | $\pm 1.6$  | ±127.1  |
| LTE    | 1.1       | 5300.2      | 0.7       | 166.0      | 10902.4 |
|        | $\pm 0.5$ | $\pm 706.5$ | $\pm 0.5$ | $\pm 18.2$ | ±1416.3 |

UNIT: (Mean±SD)millisecond

ケース 1 では教師の端末から命令を出して School A の Printer で印刷開始されるまでにローカル接続で平均 534.7 ms,専用線接続で平均 776.3 ms,フレッツ接続で平 均 721.0 ms, LTE 接続で平均 3,172.9 ms かかった.

ケース2では教師の端末から命令を出して、School A の Scanner で学習者のテスト結果を読み取り, School B の Printer で印刷開始されるまでにローカル接続で平均 6,186.8 ms,専用線接続で平均 5,909.3 ms,フレッツ接続で 平均 5,688.5 ms, LTE 接続で平均 10,902.4 ms かかった.

#### **5.1.3** 評価実験の考察

ケース 1 において Device Manager による転送処理の時 間 t1 と t3 は一番遅い LTE でも 1.3 ms であり,転送処理に はほとんど時間がかからないことが分かる.ファイル読み 出し処理の t2,ファイル受信と印刷開始までの t4 において 標準偏差も加味すると回線による違いは見られない。全体 では,ローカル接続を基準とすると専用線接続で 250 ms, フレッツ接続で 200 ms 程度,LTE 接続で 2,500 ms 程度の 時間が多くかかっている. t1 から t4 の処理時間に違いが ないことからネットワーク回線の違いが印刷までの時間に 影響することが分かる.専用線接続よりもフレッツ接続に おいて total 時間が短いのは測定時におけるフレッツ回線 のネットワーク帯域 (44.60 Mbps) の方が専用線のネット ワーク帯域 (34.49 Mpbs) よりも条件が良かったためと考 えられる.

ケース 2 においても Device Manager による転送処理の時 間 t1 と t3 はケース 1 と同じように 1 ms 程度である.t2 の スキャン時間は 5,000 ms 程度かかっている. 回線接続によ る違いは大きくないが標準偏差が大きいことから各試行にお

| 実装     | 印刷対象          | 遠隔制御     | 遠隔監視 | プロトコル         |
|--------|---------------|----------|------|---------------|
| HP     | 画像・PDF・オフィス   | ×        |      | - POP でダウンロード |
| EPSON  | 画像・PDF・オフィス   | $\times$ |      | <b>XAMP</b>   |
| Google | 限定されたアプリケーション | $\times$ |      | 独自プロトコル       |
| 本提案    | lpr でサポートするもの |          |      | edutab メッセージ  |

<sup>表</sup> **5** 遠隔印刷方法の比較 **Table 5** Comparison of remote printing method.

けるバラつきがあることが分かる. 全体では LTE の時間が 10,902.4 ms と大きくかかっているものの, 他の接続方法で は同じくらいになっている.ネットワーク接続の違い以上 にスキャンの時間が全体の処理時間に影響を及ぼしている.

今回の実験で全体の処理時間を見るとケース 1 におい て,専用線接続,フレッツ接続ともに印刷まで 1 秒未満で ある. LTE 接続においても3秒程度で印刷できている. ま た,ケース 2 にいてもスキャン時間に約 5 秒かかるものの 標準的な時間であり,印刷開始までの全体でも専用線接続 とフレッツ接続は 6 秒程度であり, LTE 接続でも 11 秒程 度である.この程度であれば授業の中断を招くことなく遠 隔授業に十分使用できるといえる.

本手法を用いずにファイル共有サービスを利用して遠 隔印刷を行う場合には,教師が PC を操作してサーバへの ファイル転送を行う必要がある.また,学習者が操作して ファイル転送を行い,印刷処理をする必要がある.これら の一連の手続きを行うためには少なくとも 1 分以上の時間 が必要となるため,本手法により省力化を行うことができ ている.

#### **5.2** 遠隔印刷方法の比較

遠隔のプリンタに印刷をする方法は,各プリンタメーカ や Google 社からクラウドプリントがサービスとして実現 している.ここでは,各社の印刷サービスと本提案との違 いについて比較する.比較を行うのは Epson リモートプリ ントドライバ,HP ePrint,Google クラウドプリントであ る.比較した結果を<sup>表</sup> **5** に示す.

まず,印刷対象であるが,HP,EPSON に関しては,プ リンタが対応しているファイル形式に限定される.Google の場合も Chrome が印刷できるものを想定している.一方 で我々の実装では lpr コマンドを利用しているため,lpr で サポートされているファイル形式に限定される.

遠隔制御,遠隔監視については,本提案以外の実装は自 律したプリンタが能動的にクラウドサーバへ働きかけを 行い,印刷を実現している.この手法だと外部から印刷以 外のプリンタ制御をしたり、プリンタの状態を監視したり できない.これは学習者の機器操作に関するリテラシが低 く,自身で操作ができない場合や障害が発生したときに問 題となる.

#### **5.3** 実験授業

実装したシステムを利用して遠隔印刷機能を実環境で利 用した.山梨県北杜市の A 小学校と岩手県山田町の B 小 学校の間では一昨年度から交流活動を行っている. 2012年 度は Polycom 社の TV 会議システムと edutab を利用した 交流を行った.2012 年度の edutab では,遠隔印刷機能は 実装されていなかったため,PC と iPad を使ってクイズの やりとりなどに利用していた. 2013年度はこれに加えて 遠隔印刷機能を実装することができた.

そこで,両小学校の児童会長が今年度の交流活動を行う ことを確認した確認書の交換に本システムを用いた.具 体的には, A 校の児童会長が確認書にサインをし、それ を A 校のスキャナに挿入する.それを A 校にいる教師が Core Server と接続しているブラウザから操作を行い, Core Server 内に読み取り結果を PDF で格納する. 次に, 格納 した PDF を B 校のプリンタに遠隔印刷する. B 校では印 刷された確認書に B 校の児童会長がサインをし、B 校の スキャナに挿入する. A 校にいる教師は挿入されたことを TV 会議システムで口頭確認し,A 校からスキャナを操作 し確認書をスキャンしてファイルを Core Server へ格納す る.そして,Core Server 内のファイルを A 校のプリンタ へ印字する. なお、本実験授業では操作の省力化のために 教師の操作 1 回でスキャンをし,対向の学校で印刷するこ とができるように実装した. 確認書は A4, カラー, 300 dpi で行った.

この確認書の交換実験で,ネットワーク負荷および印字 品質の評価を行った.

#### **5.3.1** 実験結果

<sup>2013</sup> <sup>年</sup> <sup>7</sup> <sup>月</sup> <sup>19</sup> 日に行った実験授業で用いた環境を<sup>図</sup> **9** に,また機器の仕様を<sup>表</sup> **6** に示す.<sup>A</sup> 校,<sup>B</sup> 校とも NTT 東日本フレッツ回線のフレッツ光ネクストファミリー・ハ イスピードタイプを使って接続した.回線速度はベストエ フォート上り最大 100 Mbps,下り最大 200 Mbps である. Router (RA, RB) はインターネットへの接続と NAT を 行うように設定した.各校のネットワークには TV 会議シ ステム (TV Conference TVC A, TVC B) と Edge Server (ES A, ES B) を配置した. Router (RA, RB) と TV 会議 システムは 10 Mbps, Router と Edge Server は 100 Mbps で接続した.A 校には操作を行う Teacher's PC(TPC)を

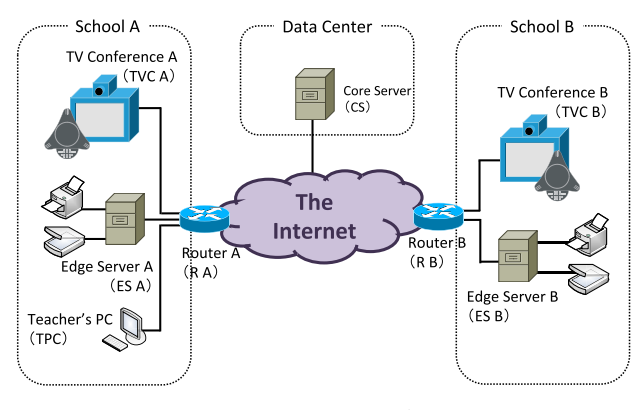

<sup>図</sup> **9** システム環境 **Fig. 9** System environment.

<sup>表</sup> **6** 機器の仕様 **Table 6** Hardware specifications.

| Equipments                      | Specifications                    |
|---------------------------------|-----------------------------------|
| $Core$ Server $(CS)$            | Linux CentOS Core2Duo 3.4GHz      |
| Edge Server<br>(ES A, ES B)     | Mac mini Corei7 2.3GHz 4GB Memory |
| Printer                         | HP Photo Smart C310C              |
| Scanner                         | PFU Scan Snap S1500M              |
| Router(R A, R B)                | Yamaha RT1000                     |
| TV Conference<br>(TVC A. TVC B) | Polycom ViewStation               |

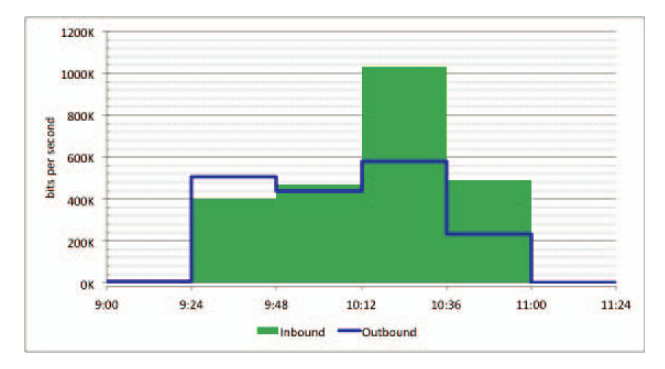

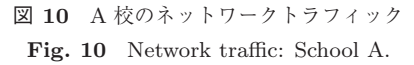

配置した. Core Server (CS) は山梨県甲府市にある Data Center に配置した.

実験授業は 10 時 15 分から 10 時 35 分まで行われた. 実 験授業開始前のテスト接続時から実験授業終了までの A 校,B 校のインターネットへ接続している Router における ネットワークトラフィックをそれぞれ<sup>図</sup> **10** および<sup>図</sup> **11** に示す. また Core Server (CS) のネットワークトラフィッ クを<sup>図</sup> **12** に示す.ネットワークトラフィックは実験時に 5 分ごとに取得し測定したが,その後のデータ回収が遅く なり収集アプリケーションによる平滑化が行われたためグ ラフは平滑化後の 24 分平均の値である.

実験授業において各システムの動作ダイヤグラムを<sup>図</sup> **13** に示す.TV 会議システムは動作確認のために 9 時 25 分 ごろより接続を開始した.その後,各 Edge Server と操作

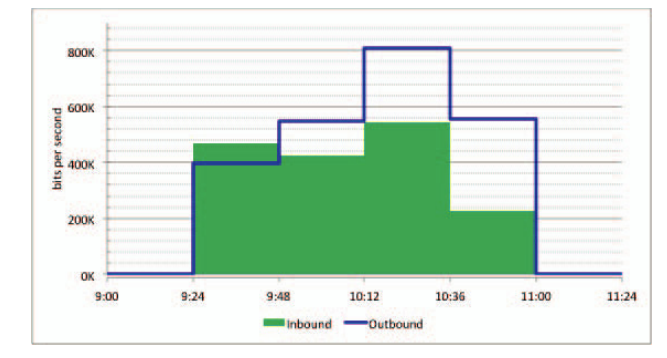

<sup>図</sup> **11** <sup>B</sup> 校のネットワークトラフィック **Fig. 11** Network traffic: School B.

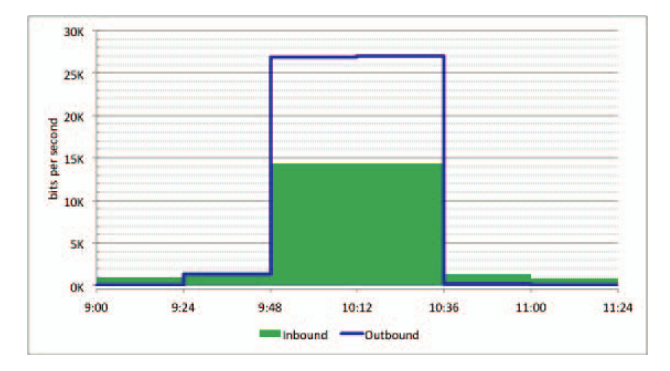

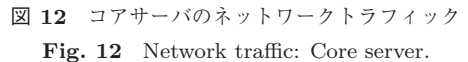

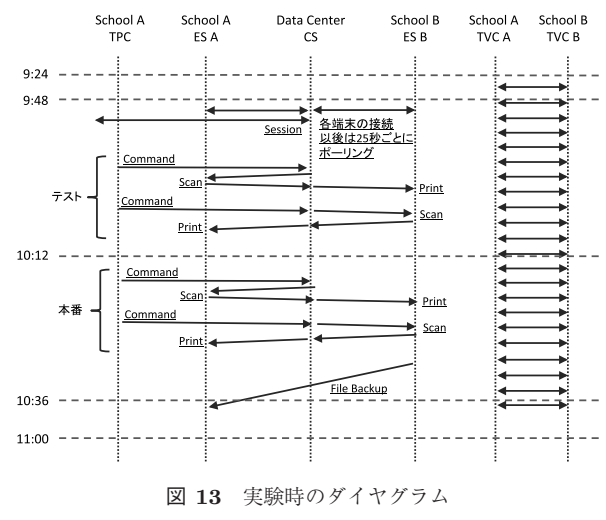

**Fig. 13** Diagram of experimental duration.

を行う教師端末を Core Server へ接続した. 接続後は 25 秒ごとのポーリングによりセッションが維持され,実験授 業終了まで維持され続けた.確認書の交換は交流開始前の テストで1回,本番に1回行った. 交換後にファイルの バックアップを Edge Server B (ES B) から Edge Server A (ES A) に対して行った.

また,実験授業で確認書の交換を行っている様子を<sup>図</sup> **14** に示す.

#### **5.3.2** 実験授業の考察

A 校 (図 10), B 校 (図 11) のネットワークトラフィック

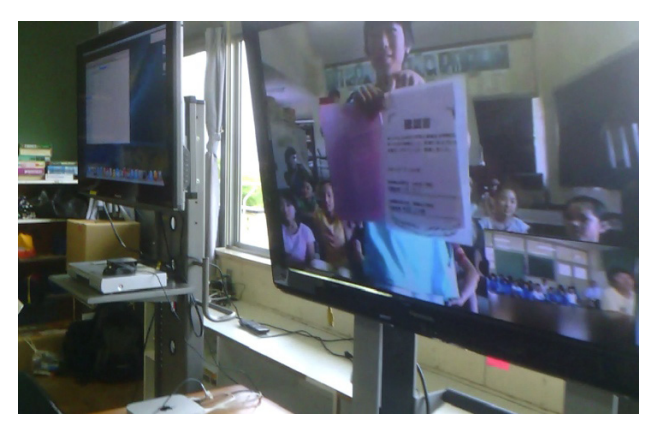

<sup>図</sup> **14** 確認書の交換 **Fig. 14** Exchange of a memorandum.

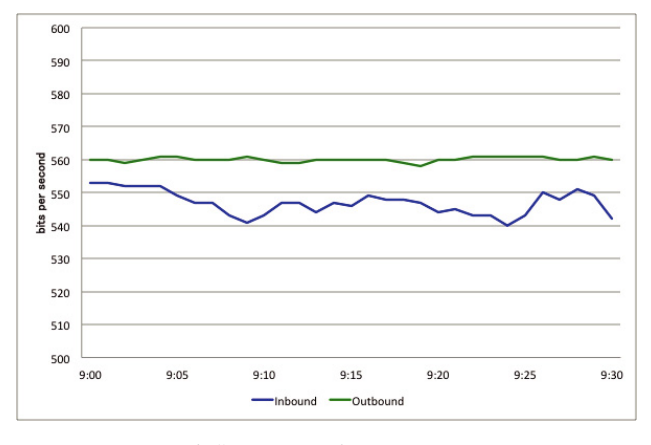

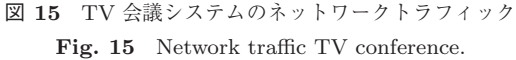

は,9:00 から 11:24 までの活動の様子を示している.9:24 から 11:00 までの間において 500 Kbps 程度のトラフィック が流れているが,これは TV 会議システムが消費するトラ フィックである.実際に TV 会議システムのトラフィック を測定するためにローカル環境で実験を行った.Polycom ViewStation を同一 LAN 上に 2 台配置し接続を行い,交流 活動時に撮影した確認書交換部分の動画を繰り返し流して 一方の Polycom ViewStation のネットワークインタフェー スのトラフィックを1分ごとに測定した. 測定した TV 会 議システムのネットワークトラフィックを<sup>図</sup> **15** に示す. 受信トラフィック(Inbound)は 30 分平均で 546.87 Kbps であった.送信トラフィック(Outbound)は 30 分平均で 560.10 Kbps であった.このことから交流活動時に流れて いた 500 Kbps 程度のトラフィックが TV 会議システムの トラフィックであるといえる.

交流開始前の確認書交換テストは 9:48 から 10:12 までの 間に行い,本番は 10:12 から 10:36 までの間に行われた. 確認書の交換では A 校でスキャンし B 校で印刷,サインし た確認書を B 校でスキャンし A 校で印刷するので 1 回の 交換あたり Core Server で 2 回ファイルの転送が行われる. Core Server のトラフィック (図 12)において全体を通して

2 Kbps 程度のトラフィックが流れているがこれは Device Manager の制御や Teacher's PC の HTTP Client からの ポーリングのトラフィックである.Core Server が受信し たデータ(Inbound)はファイル 2 回の転送で約 14 Kbps あった.送信(Outbound)が受信の 2 倍の約 28 Kbps な のは、別の端末で転送されたデータをモニタリングしてい たためである.

10:12 から 10:36 において B 校から A 校へ確認書の交換 後に 40 Mbyte 程度のバックアップファイルを転送していた ため A 校の Inbound (図 10) と B 校の Outbound (図 11) が大きく上昇している.

実験時間中に TV 会議システムを使いながら確認書の交 換をし、バックグラウンドではバックアップが行われてい たが交流活動は問題なく行うことができた.このことから 今回使用したフレッツ回線と同等の回線であれば TV 会議 システムを使いながら本システムを使用することが十分で きるといえる.

今回の確認書は A4,カラー,300 dpi で行った.確認書 は文字と背景にイラストが入っているだけであるため、こ の解像度でまったく問題なく活字や手書き文字の識別が行 えた.一方で,写真などを教材とする場合には,より精細 な解像度も要求されるかもしれず,これらについてはより 詳細な評価が必要である.

# **6.** 本システムの利用環境に関する議論

本システムの利用環境については 2 章で定義を行ったが, 本章では利用環境について議論し,その適用範囲を示す. 本システムは遠隔会議システムと併用することを前提とし ている.そのため,遠隔会議システムの適用範囲が全体の 適用範囲にも影響を与える.5 章では実現可能性の評価の ため実際の小学校の間で Polycom ViewStation を用いて実 験を行ったことを述べている.Polycom ViewStation は 1 度設定を行い,自動応答機能を利用すると,電源を入れる だけで,遠隔の教師の発呼に自動応答できるようになる. また,学習者のいる学校に設置されたカメラを遠隔の教師 が操作できるため,児童のみでも対応することができる. しかしながら,最初に設定を行う際には,ネットワーク知 識のあるものが設定を行う必要がある.さらに,インター ネットへの接続に NAT を用いている場合には、Polycom ViewStation の設定だけでなく、NAT の設定も必要となる ため,ネットワーク技術者が設定を行う必要がある.

遠隔会議システムについては多くの選択肢があるもの の,ある程度の情報機器の操作能力が要求されるものが多 く、学習者の能力に合わせた選択が必要となる。また、授 業の最初で遠隔会議システムの起動と対地との接続だけを 補助者が行い,その後の授業は遠隔の教師の指示により授 業を実施するなど運用面での支援も想定される. 本質的な 問題解決を行うためには,edutab ネットワーク上で稼働す

る遠隔制御可能な会議システムを開発することが必要であ るが,これは今後の課題である.

3章では通信モデルについて提案を行った. この中では 技術的には学生の数や対地の数には制限がないことを示し た.しかしながら,児童を対象とした遠隔教育を実施する 場合には,児童の意欲関心を持続されることが困難である ため,1 人の教師が実施する場合には数カ所程度の対地で, 児童の数も 10 名以下であることが現実的である.

# **7.** おわりに

小学生を対象とした遠隔教育を支援するためのシステム として edutab の開発を行った. edutab は HTTP トンネ ル技術を用いて実装されており,学校間の接続が困難で あった場合でも接続ができる.このネットワーク上に教師 と学習者の間で紙媒体を扱えるようにシステムに機能を付 加した.この機能追加によりこれまでの集中処理方式から 分散処理方式へとシステム構成も変更した.

実装したシステムの機能評価,定性的評価,実現可能性 の評価を行った.機能評価では十分に実用的な速度で印刷 が実現できることが示された.定性的評価では遠隔からの 制御機能, 監視機能に違いがあることを示した. また, 実 現可能性の評価として実験授業を行った結果からは、ネッ トワーク負荷,印字品質に大きな問題はなく,円滑な交流 活動を行うことができ,本システムの実現可能性を示すこ とができた.

本システムの開発により,遠隔学習を行う際に,授業で 一般的に利用される紙教材を利用することができるように なった.その際にプリンタやスキャナの操作は遠隔の教師 が行うことができるため,学習者が授業中に学習と無関係 の操作をすることがなく、学習に集中できる. 本システム により,学習が阻害されない環境を提供することができ, これは多くの遠隔教育の場面で有用である.

今後の課題として,より使いやすいインタフェースを実 装する必要がある.また、印刷できるファイル形式や多く のプリンタやスキャナにも対応する必要がある.さらに edutab ネットワーク上で稼働する遠隔制御可能な会議シ ステムの開発も必要である.

謝辞 本研究を進めるにあたり,山梨大学名誉教授林 英輔先生(平成 26 年 5 月 28 日逝去)から多くの指導・助 言をいただいた.林先生からいただいた多くの教えに感謝 を表すとともに,先生のご冥福を心よりお祈り申し上げる.

また,本研究の一部は平成 24・25 年度総務省戦略的情 報通信研究開発推進制度(SCOPE)の支援下に行われた. 実験を進めるに際しては,山梨県北杜市の A 小学校,岩手 県山田町の B 小学校の協力をいただいた.これらの関係者 に深く感謝する.

## 参考文献

- [1] Polycom, available from  $\langle \text{http://www.polycom.com/}\rangle$ .
- [2] CISCO: Webex, available from  $\langle \text{http://www.webex.co.} \rangle$  $jp/microsite/service/$ .
- [3] Microsoft: Skype, available from  $\langle \text{http://www.skype.}$ com/ja/features/.
- [4] 鄭 仁星ほか:遠隔教育と e ラーニング,北大路書房 (2006).
- [5] 水越一貴,鈴木新一,安藤淑子,八代一浩:遠隔授業にお けるタブレット端末を利用した教材提示の方法とシステ ム開発,情報処理学会研究報告,Vol.2012-CE-114, No.9, pp.1–8 (2012).
- [6] 片野雅弘,八代一浩,安藤淑子,鈴木新一,水越一貴:多 様なコミュニケーション手法を用いた遠隔日本語授業シ ステムの開発,情報処理学会研究報告,Vol.2012-CE-114, No.10, pp.1–7 (2012).
- [7] Dropbox, available from  $\langle \text{http://www.dropbox.com/}\rangle$ (2014).
- [8] Google inc, available from  $\langle \text{http://www.google.co.jp/}$  $cloudprint/learn/index.html$  (2013).
- [9] HP: HP ePrint, available from  $\langle \frac{\text{http://h50146.www5.}}{\text{http://h50146.www5.}}$ hp.com/products/printers/inkjet/eprint/ $(2013)$ .
- [10] EPSON Connect, available from  $\hbar tps://www.$ epsonconnect.com/guide/ja/html/probl 5.htm (accessed 2013-11-1).
- [11] EPSON Connect: XMPP, available from  $\langle$ https://www.  $epsonconnect.com/guide/ja/html/probl_1.htm$ (accessed 2013-11-1).
- [12] 鈴木新一,水越一貴,深澤昌志,八代一浩,鳥養映子:学 校間ネットワーク上に構築した遠隔教育支援システムの 接続手法の提案とその評価,情報処理学会論文誌,Vol.54, No.3, pp.1050–1060 (2013).
- [13] node.js, available from  $\langle \frac{\text{http://nodeje.org/}}{\text{100}} \rangle$  (accessed 2014-5-11).
- [14] SANE Scanner Access Now Easy, available from  $\langle \text{http://www.sane-project.org/} \rangle \text{ (accessed 2013-11-1)}.$
- [15] CUPS: Common Unix Printing System, available from  $\langle \text{http://www.cups.org/}{\text{accessed 2013-11-1}}.$
- [16] 山本隆一郎,三宅 理,尾花慎也:Interface 2013 年 9 月 号特集 スマホ×オレ装置! HTML5 で I/O,CQ 出版 (2013).

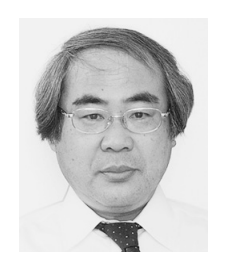

# 鈴木 新一 (正会員)

1996 年より株式会社ウインテックコ ミュニケーションズ勤務. 2006年よ り株式会社デジタルアライアンス兼 務.山梨県情報ハイウェイの運営に従 事. 現在,山梨大学大学院医学工学総 合教育部博士課程在学中.

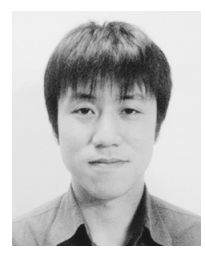

水越 一貴 (正会員)

2003 年麗澤大学国際経済学部国際産 業情報学科卒業.2005 年同大学大学 院国際経済研究科政策管理専攻修士 課程修了.2008 年山梨大学大学院医 学工学総合教育部博士課程修了. 博士 (情報科学). 株式会社デジタルアライ

アンス勤務.ネットワーク運用管理,遠隔教育システムに 関する研究に従事.

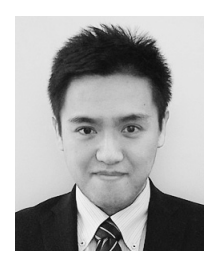

# 深澤 昌志

2001 年山梨大学工学部電子情報工学科 卒業.2003 年山梨大学大学院工学研 究科博士前期課程修了.2006 年より 株式会社デジタルアライアンス.山梨 県情報ハイウェイの運営に従事.

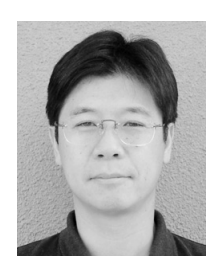

八代 一浩 (正会員)

1997 年山梨県立女子短期大学助教授. 2005 年より山梨県立大学国際政策学 部准教授.2014 年より同教授.2007 年山梨大学大学院博士課程修了(工学 博士).インターネットシステムの運 用技術に関する研究,遠隔教育に関す

る研究に従事.電子情報通信学会,日本教育工学会各会員.

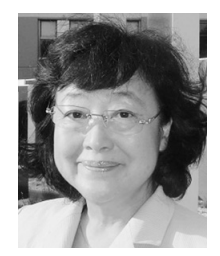

# 鳥養 映子

1973 年お茶の水女子大学理学部卒業. 1983 年同大学大学院理学研究科修士 課程修了.1986 年同大学院人間文化 研究科博士課程単位修得退学.1988 年より山梨大学工学部助教授.2002 年より同教授,現在に至る.学術博

士.2009 年より日本中間子科学会会長.2012 年より日本 学術会議連携会員.ミュンオン科学とスピン計測に関する 研究に従事.日本物理学会,日本中間子科学会各会員.